# **Confluence Gadgets Demonstration**

To see the gadgets installed on the NCI Wiki, click the help icon in the upper right of the screen and then select Available Gadgets.

To view a list of NCI Wiki pages where gadgets are in use, try [searching for the Gadget macro.](https://wiki.nci.nih.gov/dosearchsite.action?cql=siteSearch+~+%22macroName%3A+gadget%22&queryString=macroName%3A+gadget)

For instructions on using gadgets, refer to the following Atlassian Confluence 7.3 help page:

#### [Gadgets](https://confluence.atlassian.com/conf73/gadgets-991928435.html)<sup>2</sup>

This page shows an example of each gadget installed on the NCI Wiki.

- [Activity Stream](#page-0-0)
- [Confluence Page Gadget](#page-0-1)
- [Confluence QuickNav](#page-1-0)

When a user generates a PDF of a wiki page that contains a gadget, the PDF does not display it correctly. Λ

### <span id="page-0-0"></span>Activity Stream

Λ

#### This lists the last items added to the NCI Wiki.

Key point for accessibility: When images are added they appear in the activity stream without alt text. These images are soon replaced by new items.

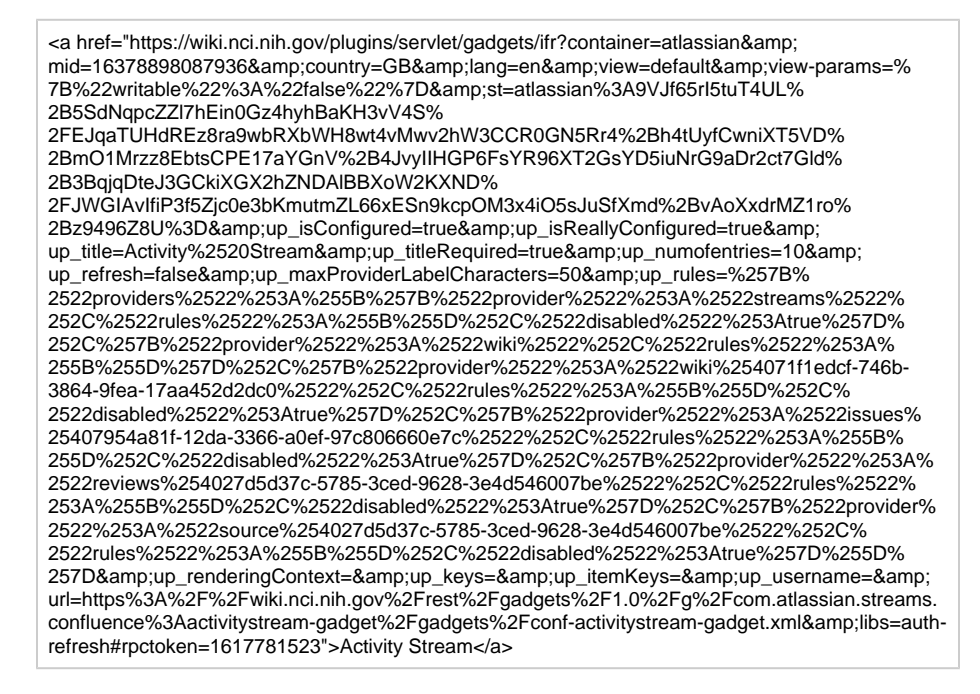

### <span id="page-0-1"></span>Confluence Page Gadget

The content of page specified in this gadget will be refreshed in this demonstration every two hours.

<a href="https://wiki.nci.nih.gov/plugins/servlet/gadgets/ifr?container=atlassian&amp;

mid=16383193055232&country=GB&lang=en&view=default&view-params=% 7B%22writable%22%3A%22false%22%7D&st=atlassian%

3AGbAmA4DS78lUQoPOpsfpuHQJukDO0LdF23V9XE32M1zHqSdq%2FxCCV%2BKnbjwEV6% 2BP%2FNX8q4OLRg7IFOk5NVk%

up\_isConfigured=true&up\_spaceName=&up\_spaceKey=WikiTrainFAQsTips&

up\_pageName=Page+to+include+using+the+Confluence+Page+Gadget&

up\_pageId=251134173&up\_showLink=true&up\_refresh=120&

<sup>2</sup>BynvH4G1Nge3LyAJnIhkvRl2s7Wa1WtWq3C9W8Kv18PvuVv84x2obF4x2W86tEVQerePHHcVki1g hLDAEhAmg1zAZvHcWc%

<sup>2</sup>B2U7NiLcZfYuwSRYchFiwNL4eyFZKJFtsSIde90cKEeItbCmj4MSndNGZX%2B3whJk6oTi16j8t% 2BxaETEkLCHxbeOzs5nOTkcY7xmXQ09RNZHgWnzEKokm6KdxcqOyHFh&

up\_isEditable=false&url=https%3A%2F%2Fwiki.nci.nih.gov%2Frest%2Fgadgets%2F1.0%2Fg% 2Fcom.atlassian.confluence.plugins.gadgets%3Aconfluence-page-gadget%2Fgadgets% 2Fconfluence-page-gadget.xml&libs=auth-refresh#rpctoken=389286287">Confluence Page Gadget</a>

## <span id="page-1-0"></span>Confluence QuickNav

This embeds a Confluence search box on a wiki page.

<a href="https://wiki.nci.nih.gov/plugins/servlet/gadgets/ifr?container=atlassian&amp; mid=16387488022528&country=GB&lang=en&view=default&view-params=% 7B%22writable%22%3A%22false%22%7D&st=atlassian%3ACKDe16oZq4o5p33c% 2Favx3qA42N%2BuQocuDf1OjBcSsQGYbRKkDHUm6gd3xcDw4gR% 2FUverGfxZwTnjwYTkWwk2bsP8F2q1XRg5pke%2BvV6ApM% 2BN75ZMv6ub7GxoUHamFHYaMYn5PG4WriDPMEikycjk4PQ5V% 2B6fVOnkZFWmao2ITGJWsMIC8ipwDPgxx6y1Bl%2BCZTprbsRIr7FHKrSzlzDTgJLMJf% 2FPXBRmyuKr0L5td4h0yVvw4Hx8PsdZmcaet0g%2F3%2BFeW0z5%2FS7hy8tY%2BxEKW% 2BBI5uQ%3D&url=https%3A%2F%2Fwiki.nci.nih.gov%2Frest%2Fgadgets%2F1.0%2Fg% 2Fcom.atlassian.confluence.plugins.gadgets%3Agadget-search%2Fgadgets%2Fgadget-search. xml&amp;libs=auth-refresh#rpctoken=434270985">Confluence QuickNav</a>